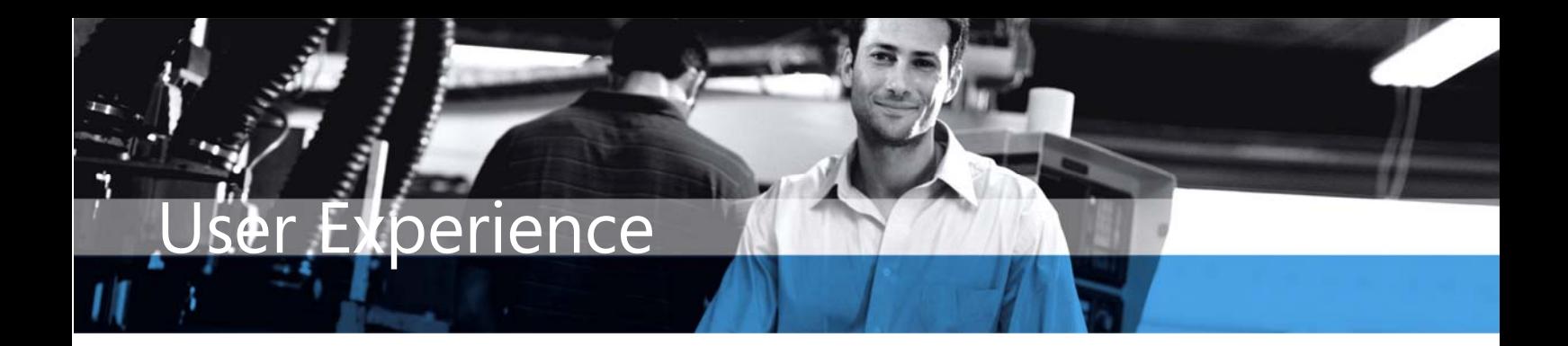

# Microsoft Dynamics NAV

## **USER EXPERIENCE**

**Microsoft Dynamics<sub>TM</sub> NAV 4.0 delivers a user experience that helps both employees and systems administrators be more efficient and productive, with less effort.** 

**Key Benefits:** 

- **Employees can personalize the Microsoft Dynamics NAV main menu to suit the way they work.**
- **Administrators can design and configure the Microsoft Dynamics NAV main menu to help employees do their job easier and faster.**

**Key Features:** 

- **Consistent user experience for employees and administrators**
- **Intuitive, effortless user operations**
- **Flexible design mode for administrators**

## **A Familiar User Interface to Increase Productivity**

The Microsoft Dynamics NAV\* Navigation Pane has the familiar look and feel of the Navigation Pane in Microsoft® Office Outlook® 2003. Its main menu content has been structured around departmental areas to reflect employees' roles and tasks. Each of these areas has its own menu. This makes it easy for employees to find the functionality they need, quickly.

The Navigation Pane displays one menu at a time. Menu buttons at the bottom of the pane enable users to switch from one menu to another. The menus are organized in intuitive, logical tree structures, just like the folder structure in Windows Explorer. Menus contain menu items for the windows, reports, and batch jobs that users have access to. To make it easier to navigate within a menu, related menu items are gathered in menu groups.

#### **Efficient, Seamless Working Environment for Users**

The Microsoft Dynamics NAV user experience allows your employees to focus on performing their business tasks. They can personalize menus to access common tasks more directly, minimize distraction from unneeded functions, and achieve desired results sooner. For example, your employees can:

- Create shortcuts to the menu items that they use most frequently, and thereby reduce the time spent navigating through the menus. Shortcuts can also launch external files and Web pages.
- Hide and show menu items at their discretion, reducing screen clutter.
- Track which menu an active window belongs to.
- Refresh the menus to see the changes that the systems administrator has made. Alternatively, these updated menus can be displayed the next time an employee logs on.

\*Microsoft Dynamics NAV, formerly Microsoft® Business Solutions-Navision®

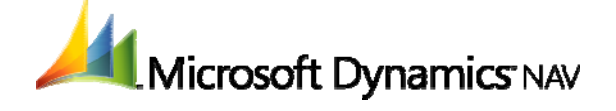

## **Design and Configuration of Menus to Improve Organizational Effectiveness**

Systems administrators can use the Navigation Pane Designer to configure the Microsoft Dynamics NAV main menu to suit the way their organizations operate. They can also assign users to menus so that employees only see the menus that are relevant to their roles.

In addition to being able to perform design and configuration tasks, systems administrators benefit from the enhanced Microsoft Dynamics NAV user experience in the same ways as employees do. They, too, can personalize their own menus, create shortcuts, and simplify their work environment.

For more information about the Microsoft Dynamics NAV user experience, visit: **[www.microsoft.com/dynamics/nav](http://www.microsoft.com/dynamics)**

The new navigation pane provides an easy-to-use look and feel to Microsoft Dynamics NAV. Here is an example of how the main menu could look.

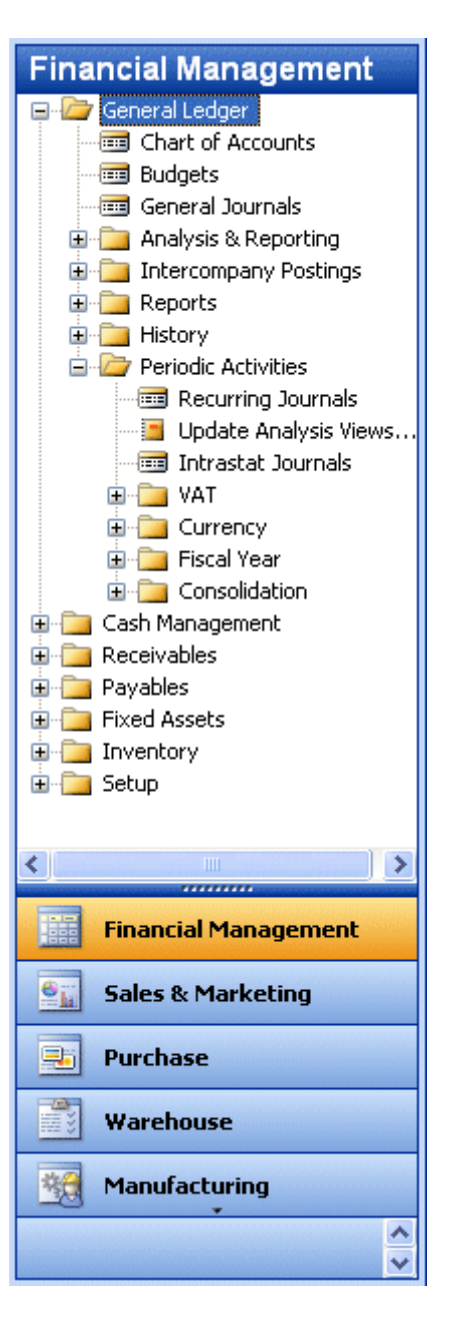

#### **DATA SUMMARY SHEET**

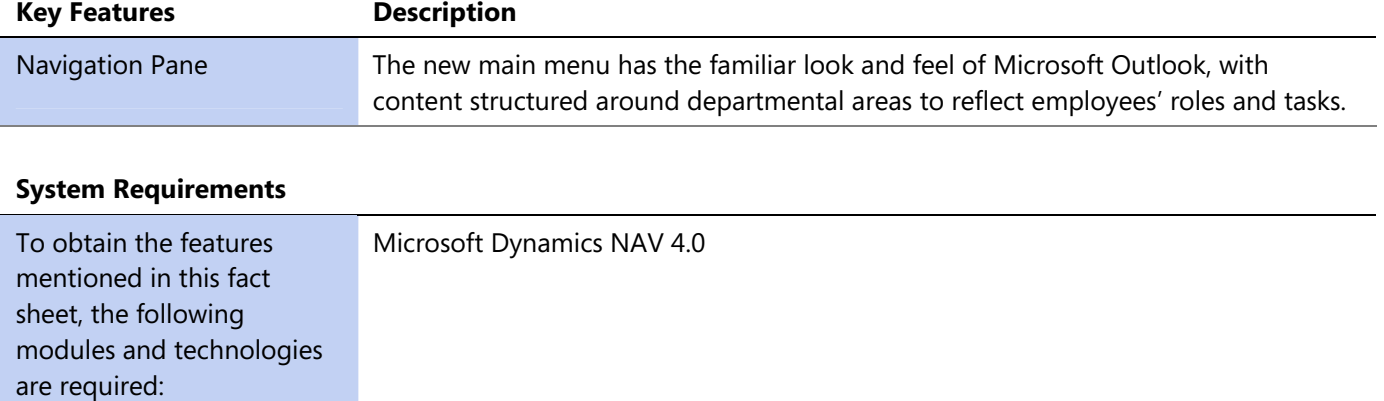

This document is for information purposes only.

MICROSOFT MAKES NO WARRANTIES, EXPRESS, IMPLIED, OR STATUTORY, AS TO THE INFORMATION IN THIS DOCUMENT.

© 2006 Microsoft Corporation. All rights reserved.

Microsoft, The Microsoft Dynamics Logo, Outlook, Windows, Great Plains, Navision and FRx, are either registered trademarks or trademarks of Microsoft Corporation or Microsoft Business Solutions ApS in the United States and/or other countries. Microsoft Business Solutions ApS is a subsidiary of Microsoft Corporation.

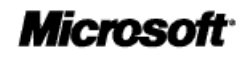